# Transferring to Your Kindle: Tips, Tricks, and Shortcuts

Kindles have become a go-to device for bookworms, offering a convenient and immersive reading experience. However, transferring books to your Kindle can sometimes be a challenge, especially for new users. This article will provide comprehensive tips, tricks, and shortcuts to streamline the transfer process, ensuring you can enjoy your favorite books on your Kindle with ease.

Amazon's Send-to-Kindle feature offers a seamless wireless transfer method.

### Steps:

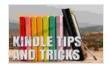

Kindle Tip #1: Transferring Books to Your Kindle (Kindle Tips, Tricks, and Shortcuts) by Michael Gallagher

★ ★ ★ ★ ★ 5 out of 5 Language : English File size : 415 KB Text-to-Speech : Enabled Screen Reader : Supported Enhanced typesetting: Enabled Word Wise : Enabled Print length : 18 pages : Enabled Lending

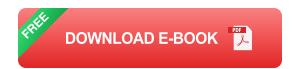

- Create an Amazon Send-to-Kindle email address: Log in to your Amazon account and navigate to the "Manage Your Content and Devices" page. Under "Settings," click on "Send-to-Kindle Email Settings." Here, you will find your unique Send-to-Kindle email address.
- Send an email to your Send-to-Kindle address: Attach the ebook file (supported formats include MOBI, AZW, PDF, DOC, DOCX, XLS, XLSX, PPT, PPTX, TXT, and HTML) to an email and send it to your Send-to-Kindle address.
- 3. Automatic download to Kindle: Your Kindle will automatically download and import the attached file within minutes. You can find the imported book in the "Docs" or "Books" section of your Kindle.

For a more direct and reliable transfer method, you can use a USB cable to connect your Kindle to a computer.

#### Steps:

- 1. Connect your Kindle to a computer using a USB cable.
- 2. Your Kindle will appear as an external drive on your computer.
- 3. Navigate to the "Books" folder on your Kindle drive.
- 4. Drag and drop the ebook files you want to transfer into the "Books" folder.
- 5. Safely eject your Kindle from your computer.

6. The transferred books will be available in the "Books" section of your Kindle.

Calibre is an open-source software that provides advanced features for managing and transferring ebooks.

#### **Using Calibre to Transfer Books to Kindle:**

- 1. Download and install Calibre on your computer.
- 2. Connect your Kindle to your computer using a USB cable.
- 3. Calibre will automatically detect your Kindle and display it in the "Device" section.
- 4. Select the books you want to transfer from Calibre's library.
- 5. Click the "Send to Device" button and select your Kindle as the destination.
- 6. Calibre will transfer the selected books to your Kindle.

#### **Additional Calibre Features:**

- Format Conversion: Calibre can convert ebooks into Kindlecompatible formats (MOBI or AZW3).
- Metadata Management: Calibre allows you to edit and organize book metadata, such as title, author, genre, and cover art.
- Library Management: Calibre provides a comprehensive library view of your ebooks, making it easy to organize, search, and manage your

collection.

Here are additional shortcuts and tips to enhance your Kindle transfer experience:

- Manage Multiple Kindles: You can manage and transfer books to multiple Kindles using a single Amazon account.
- Transfer via Wi-Fi: If your Kindle is connected to Wi-Fi, you can transfer books wirelessly using the "Send to Kindle" feature.
- Use a Browser Extension: Install browser extensions like "Send to Kindle" or "Push to Kindle" to quickly send ebooks from your web browser to your Kindle.
- Compress Large Files: Compress large ebook files (PDFs or MOBIs) using tools like Calibre or WinRAR to reduce transfer time.
- Use a USB 3.0 Cable: For faster USB transfers, use a USB 3.0 cable to connect your Kindle to your computer.
- Troubleshooting: If you encounter any transfer issues, check your Kindle storage space, USB cable connection, or network connectivity (for wireless transfers).

Transferring books to your Kindle doesn't have to be a hassle. By following these tips, tricks, and shortcuts, you can stream!

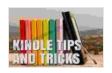

Kindle Tip #1: Transferring Books to Your Kindle (Kindle Tips, Tricks, and Shortcuts) by Michael Gallagher

★ ★ ★ ★ ★ 5 out of 5
Language : English
File size : 415 KB
Text-to-Speech : Enabled

Screen Reader : Supported
Enhanced typesetting: Enabled
Word Wise : Enabled
Print length : 18 pages
Lending : Enabled

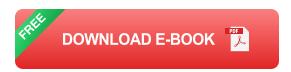

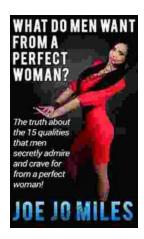

### The Truth About the 15 Qualities That Men Secretly Admire and Crave For

Every woman wants to be loved and admired by the man in her life. But what are the qualities that men secretly admire and crave for in a woman? Here are 15 of the most...

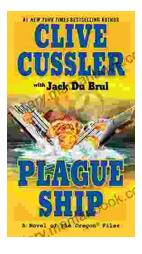

## Plague Ship: Unraveling the Mystery of the Oregon Files

The Oregon Files, a collection of classified documents and artifacts, have captivated the imagination of researchers, historians, and conspiracy theorists for decades. At the...